# **VUUNOER**

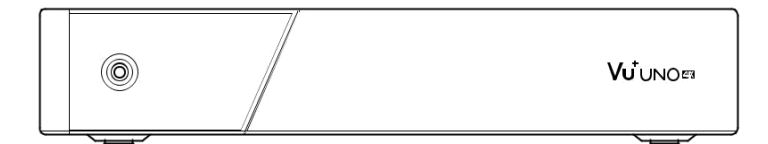

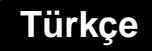

# **VUTUNOER**

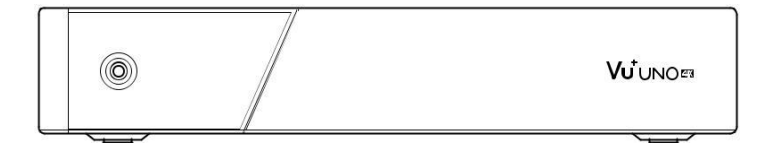

### Kutu İçeriği

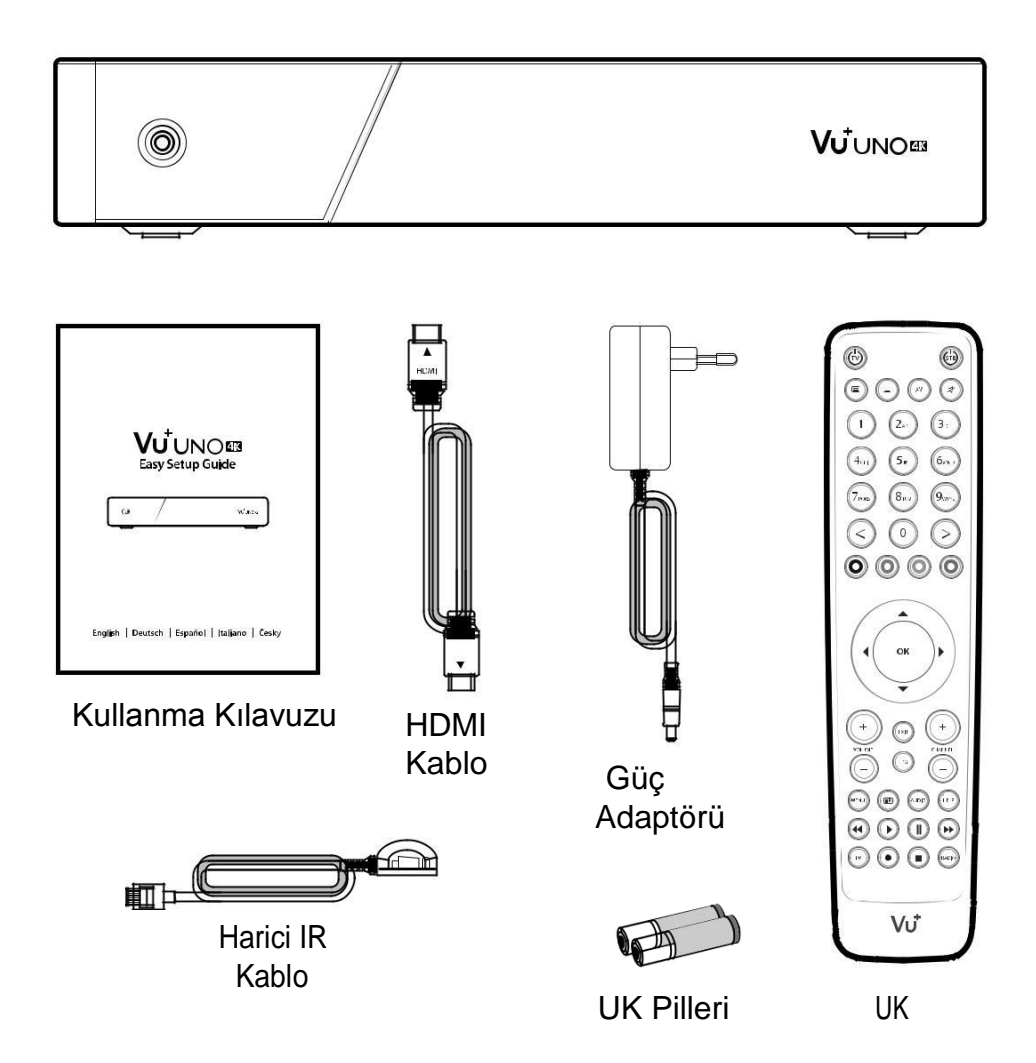

# Ön Panel

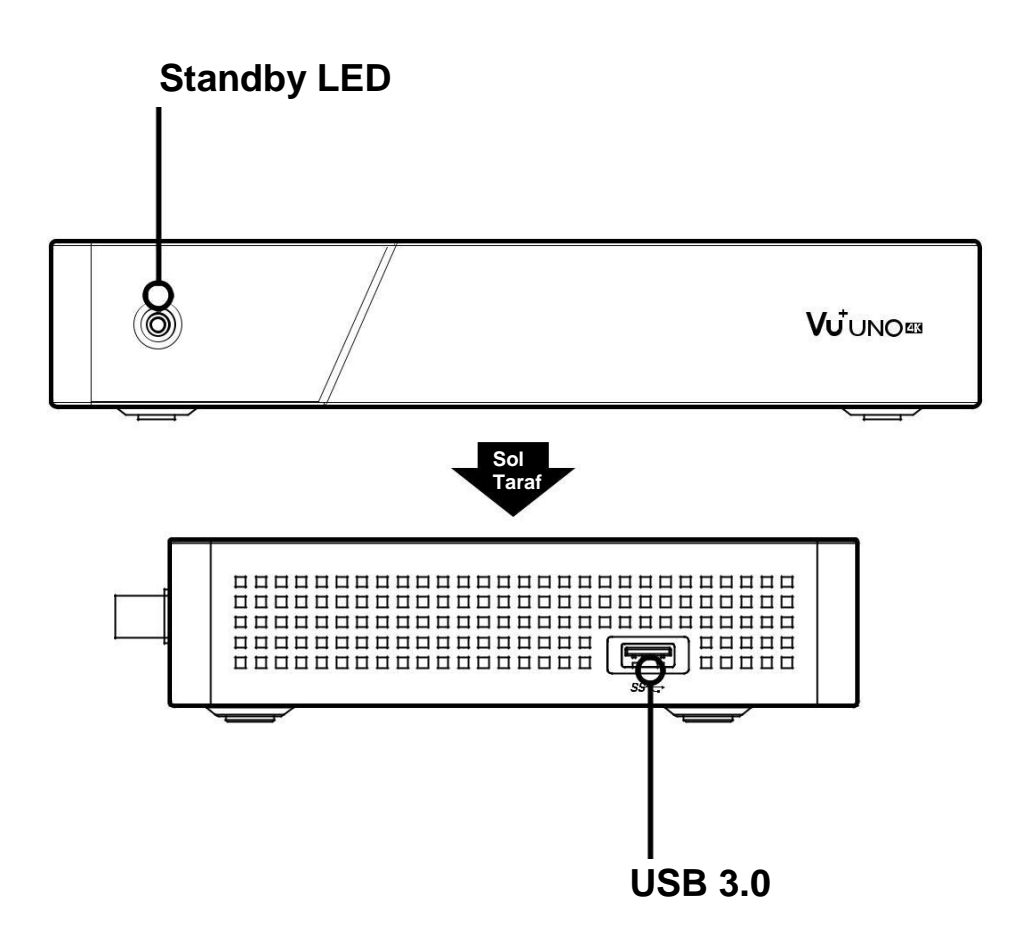

# Arka Panel

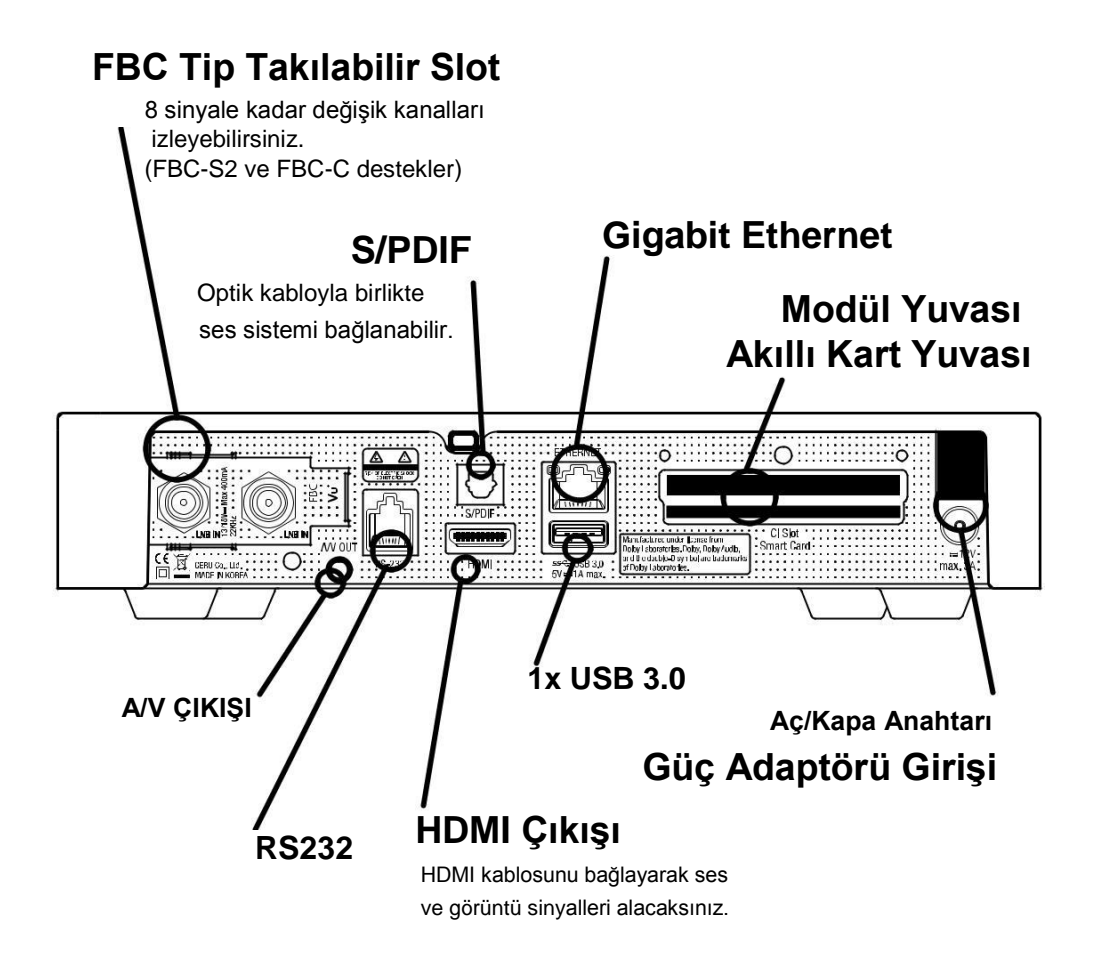

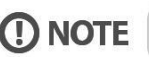

# Uzaktan Kumanda

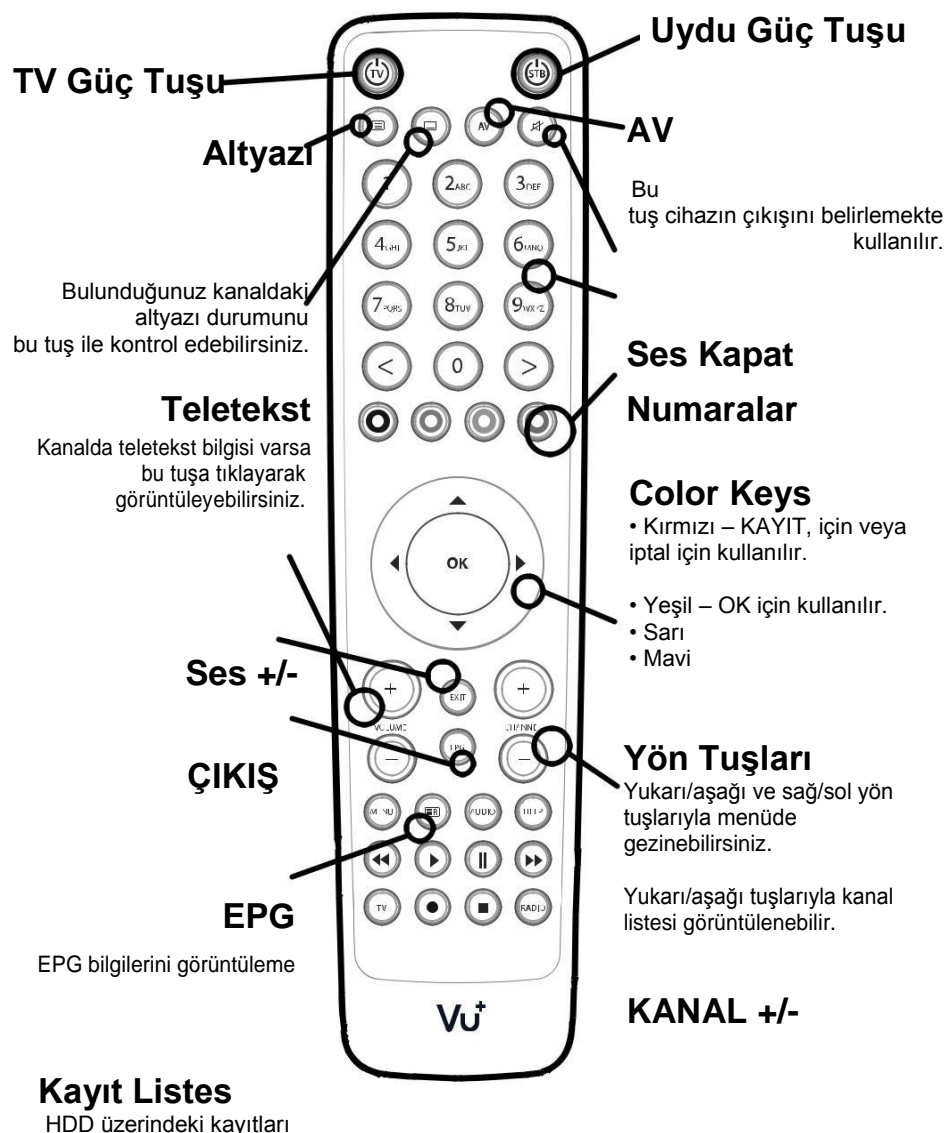

görüntülemeye yarayan tuş.

## Kablo Bağlantısı

### **1. UNO 4K'ya Uydu/Karasal Kablo Bağlantısı**

Vu+ UNO 4K has pluggable FBC tuner slot which you can choose FBC-S2 or FBC-Cable tuner.

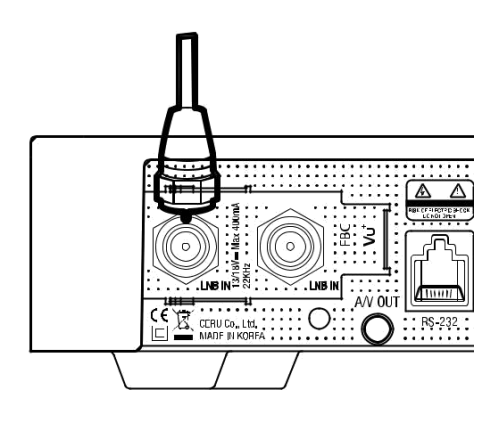

1) FBC-S2 Tuner 2) FBC-C Tuner

 $\mathbf 0$  NOT

FBC Tuner sayesinde 8 tunere kadar kullanılabilir.

### **2. UNO 4K TV Bağlantısı**

Bir adet HDMI kablosu cihazın kutusundan çıkmaktadır. Kablosun bir tarafını TV nin HDMI çıkışına bağlayın. Diğer tarafını ise Uno 4K nın HDMI kısmına bağlayın.

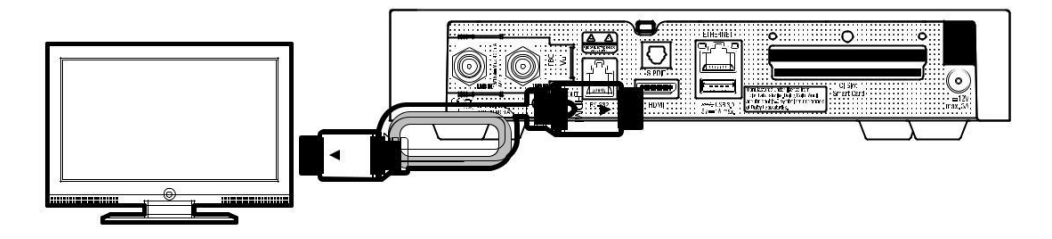

## Kablo Bağlantısı

### **3. Güç Verme**

Bağlantısı kablosu ve adaptörü cihazın kutu içeriğinden çıkmaktadır. Bu iki kabloyu birbirine bağlayarak cihazın adaptör girişine takınız.

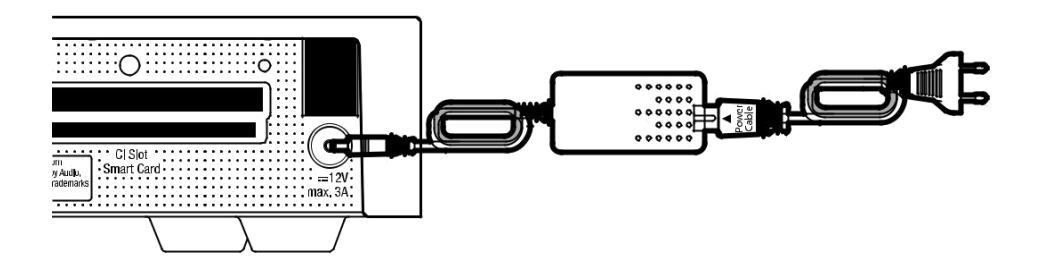

### **C** NOT

DC giriş  $• 12V - 3A$ 

#### **Adım 1. Video Giriş Seçeneği**

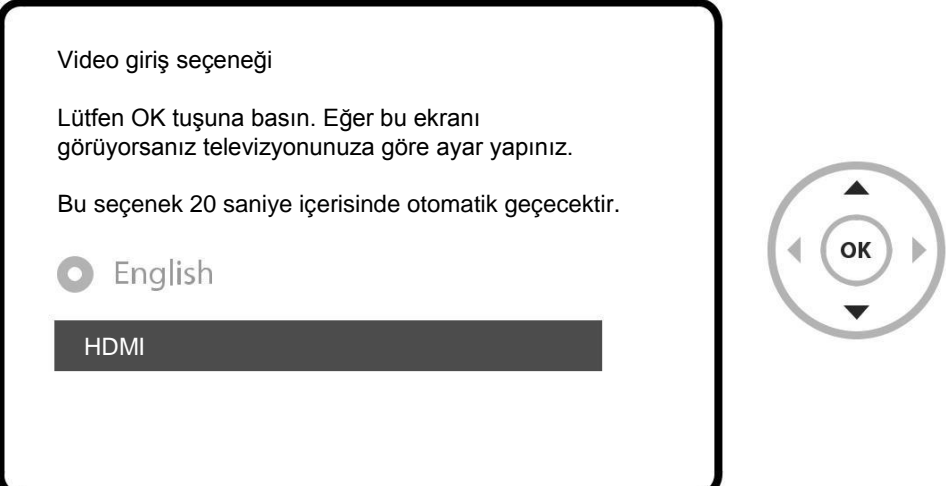

### **Adım 2. Video Modu Seçeneği**

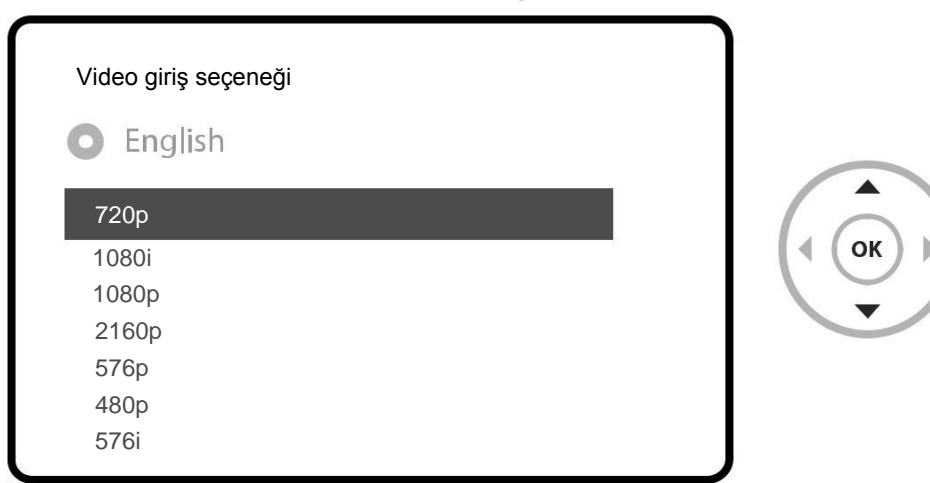

### **Adım 3. Dil Seçimi**

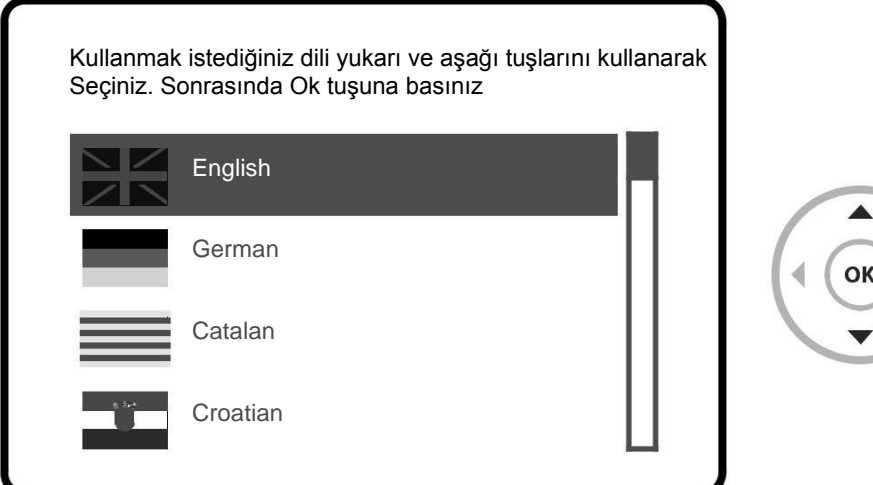

#### **Adım 4. Uydu Bağlantısını Ayarlama**

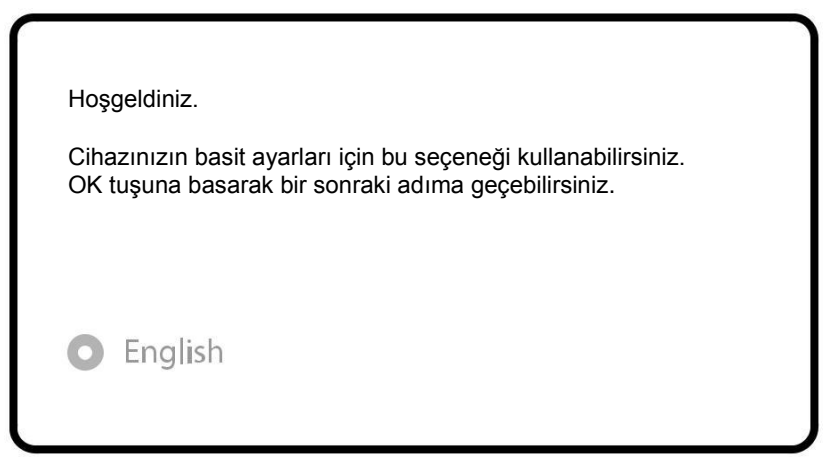

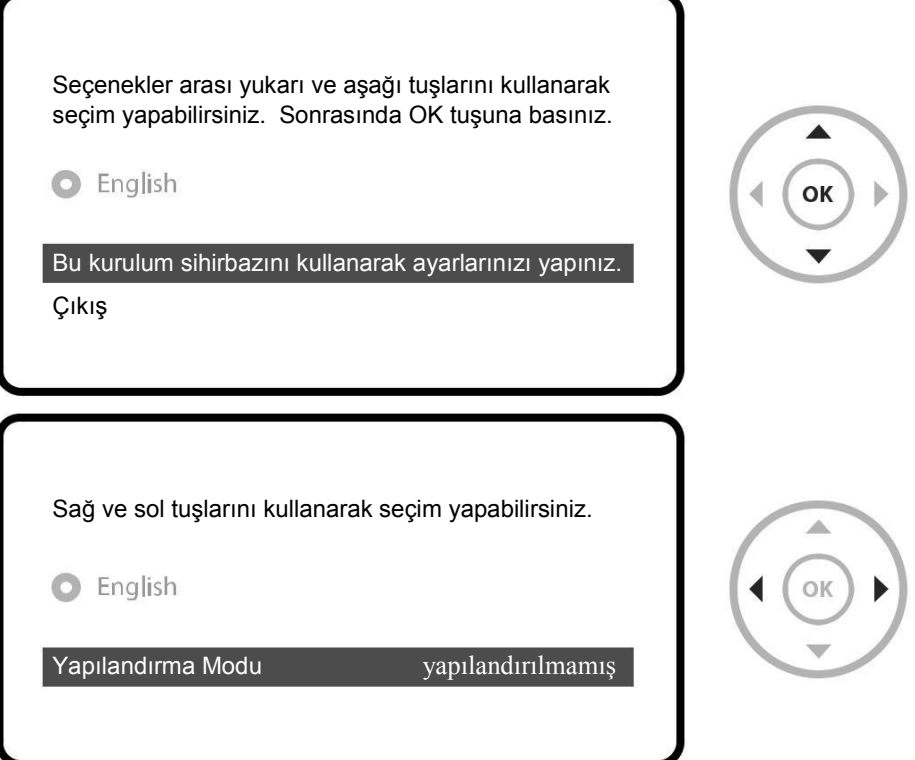

Sağ ve sol yön tuşlarını kullanarak aşağıdaki seçeneklerden seçim yapabilirsiniz.

- Bağlı değil
- Basit
- Loopthrough to
- Eşittir: B Tunerinin aynı seçenekleri eşit olmasını istiyorsanız seçiniz.
- Gelişmiş: gelişmiş ayarlar için kullanınız.

Basit kurulum için

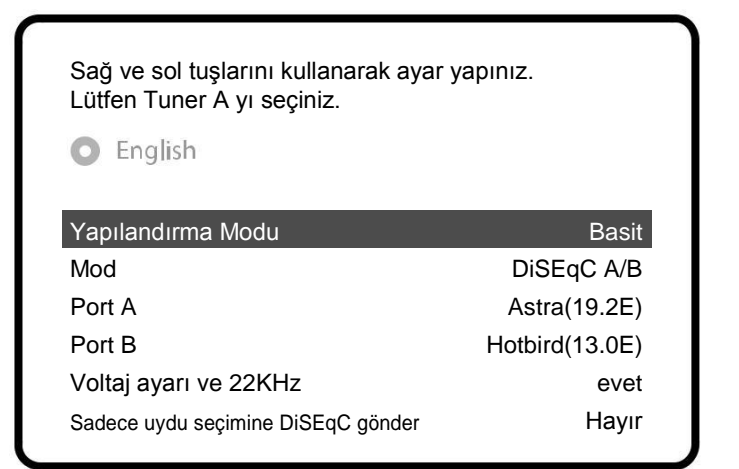

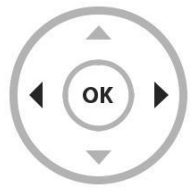

FBC-Kablo tuneri seçilebilir, ancak sadece S2 veya C olarak ayar yapabilirsiniz.

Diğer modeller için kullanım kılavuzunu inceleyiniz.

Burada hazır uydu listesini kullanıp kullanmak istemediğiniz sorar. Ok tuşuna basınca alttaki ekran karşınıza çıkacaktır:

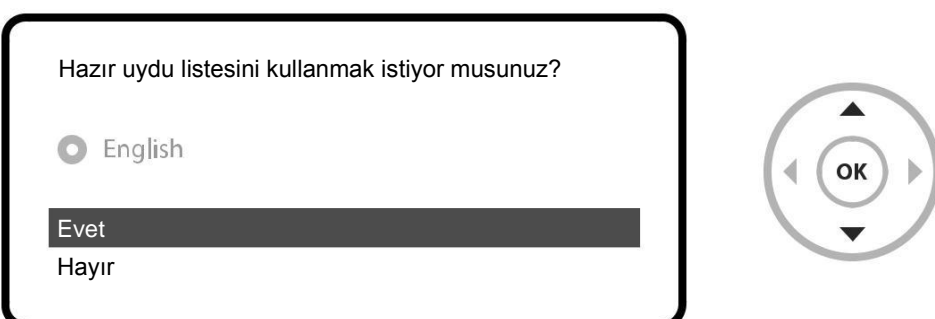

#### **Adım 5. Kanal Arama (Arama Modunu Seçme – Otomatik Arama / Manuel Arama)**

• Eğer hayır seçeneğini seçerseniz alttaki seçenekler çıkacaktır. Kanal aramasını otomatik veya manuel olarak yapabilirsiniz.

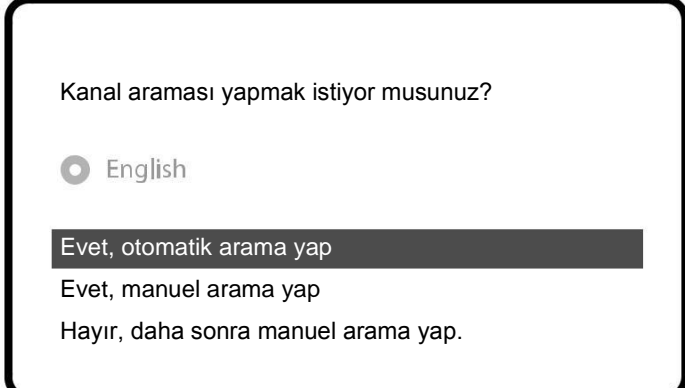

• Otomatik Arama

Otomatik aramayı seçtiğinizde cihazınızda daha önce bulunan kanalların silinip silinmemesi konusunda size sorulacaktır.

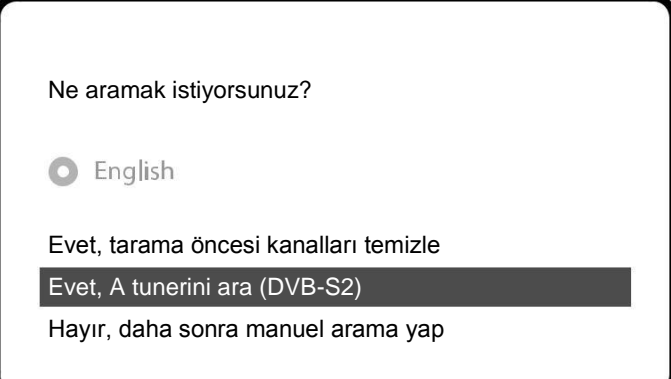

OK tuşuna basarak kanalları taramaya başlayın.

Kanal Araması Arama tamamlandı! 2 kanal bulundu! ANIXE HD ASTRA HD+

• Kanal Arama

Önceki yapmış olduğunuz işlemler doğruysa kanallarınız gözükecektir.

#### **Adım 6. Varsayılan Kanal Listesi Yükleme**

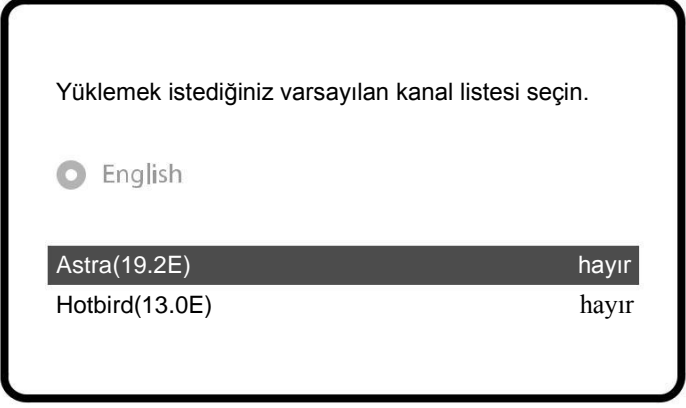

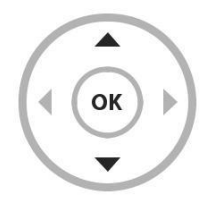

#### **Adım 7. Ebeveyn Koruma Ayarı**

Buradan ebeveyn koruma ayarlarını yapılandırabilirsiniz. OK tuşuna basarsanız size kullanmak istediğiniz şifreyi (PIN) soracaktır.

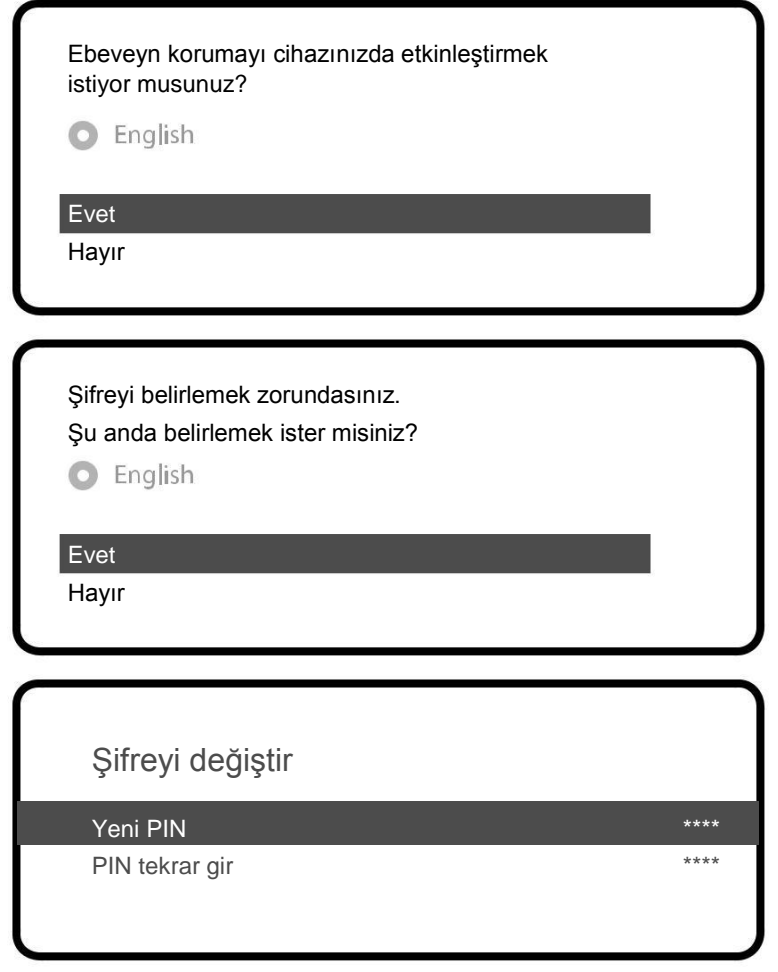

#### **NOTLAR**

#### **Vu+ Türkiye Resmi Distribütörü**

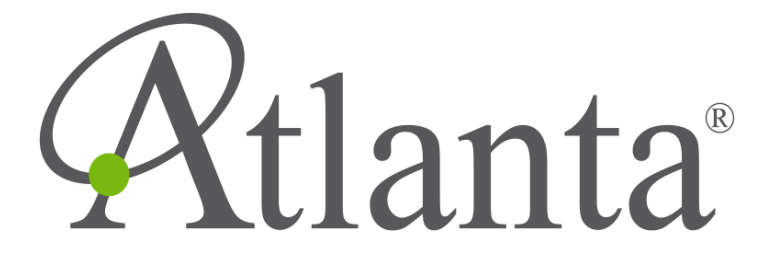

**www.atlanta.com.tr**